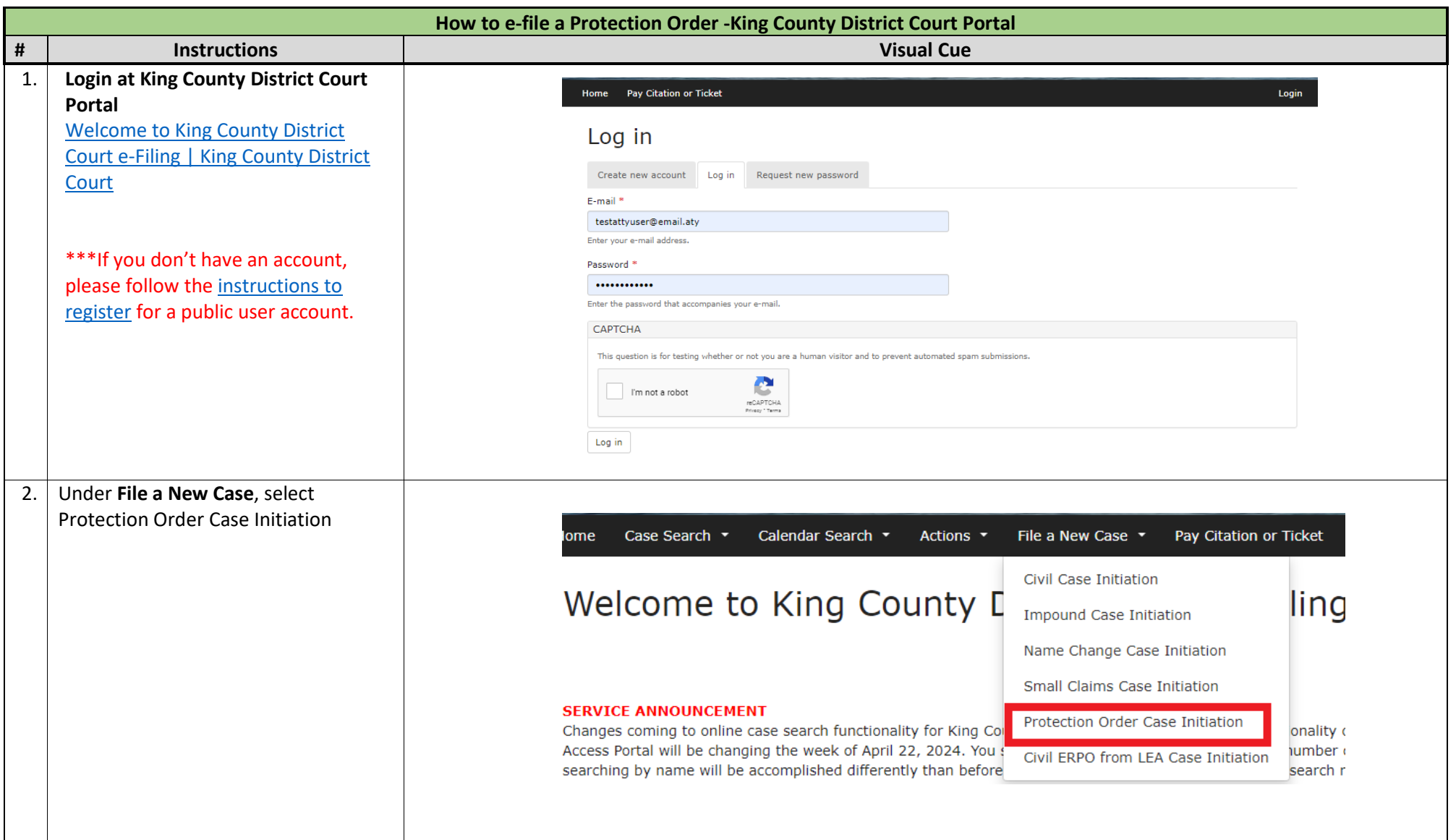

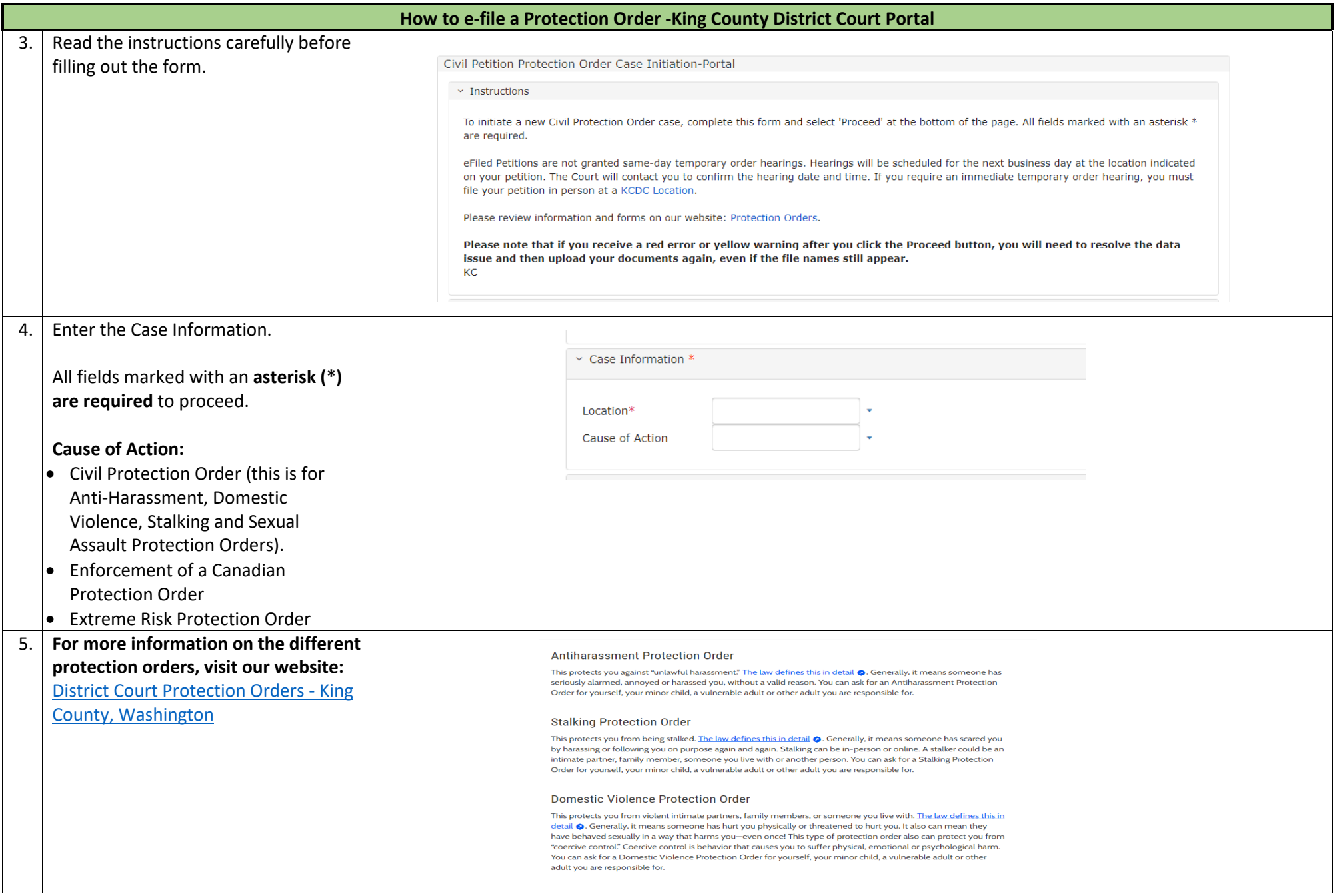

## **How to e-file a Protection Order -King County District Court Portal** 6. Enter the Petitioner Information. This  $\vee$  Petitioner Information \* is the person that is starting the case/requesting protection. DL - Driver's License Num Type **DL Number** All fields marked with an **asterisk (\*)** WA - Washington **State are required** to proceed. This Last Name<sup>\*</sup> information should also be provided First Name<sup>\*</sup> on the petition and Law Enforcement Middle Name Confidential Information Sheet (LECIF) that is being filed. Name Suffix  $\times$  Address  $*$  $\bullet$ • If you are filing on behalf of your Address Type\* HM - Home Address child who is 14 years or younger, Address  $1*$ enter both your name and your Address 2 child's name as the petitioners.  $Zip<sup>*</sup>$ • Anyone 15 years or older can file on City<sup>\*</sup> their own behalf. State\* WA - Washington County Country US - United States  $\times$  Person Profile \*  $\bullet$ Date Of Birth\*  $\begin{bmatrix} 0 \\ 0 \\ 0 \end{bmatrix}$ Race<sup>\*</sup> Gender<sup>\*</sup>

**O** Petitioner Information \*

To add another petitioner, click on **+Petitioner Information.** *Multiple petitioners can be added only if they reside in the same household.*

7. Enter the Respondent Information. This is the person you are seeking protection from.

All fields marked with an **asterisk (\*) are required** to proceed.

**\*\*\*Note:** it is very important to enter as much information as possible. If a protection order is granted, this information will be used by the Law Enforcement Agencies to locate and/or identify the respondent. Without sufficient information, the law enforcement agencies will not be able to enter a protection order into the statewide system or serve the documents, which means the protection order may be delayed or unenforceable. This might result in additional hearing dates.

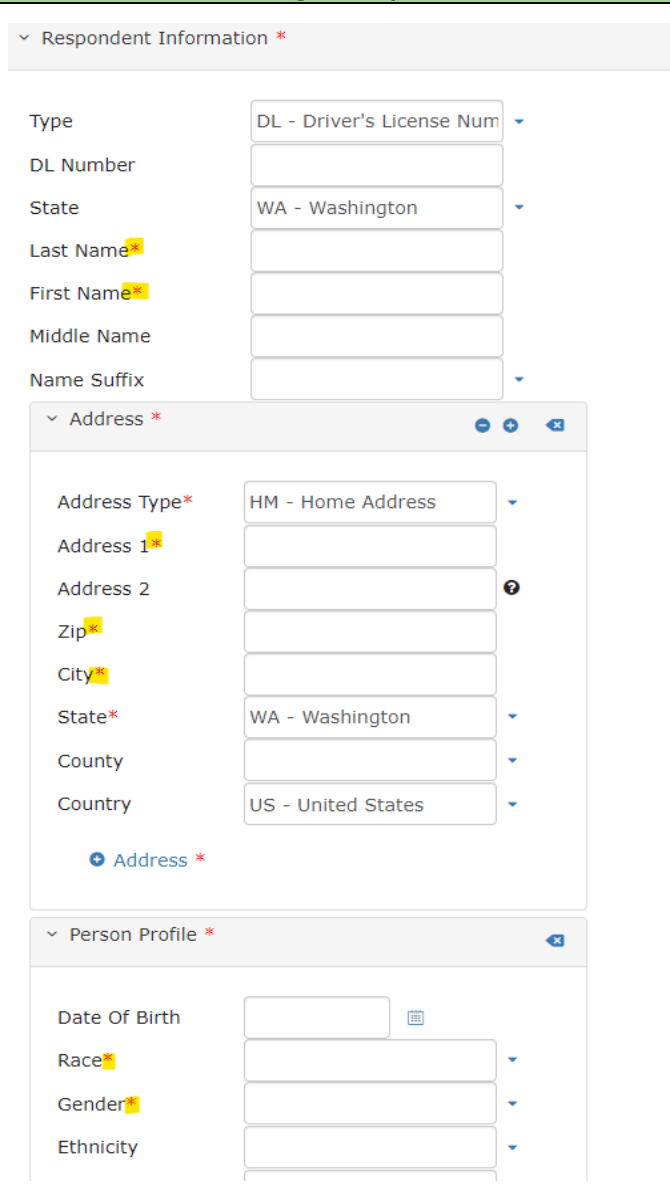

**How to e-file a Protection Order -King County District Court Portal**

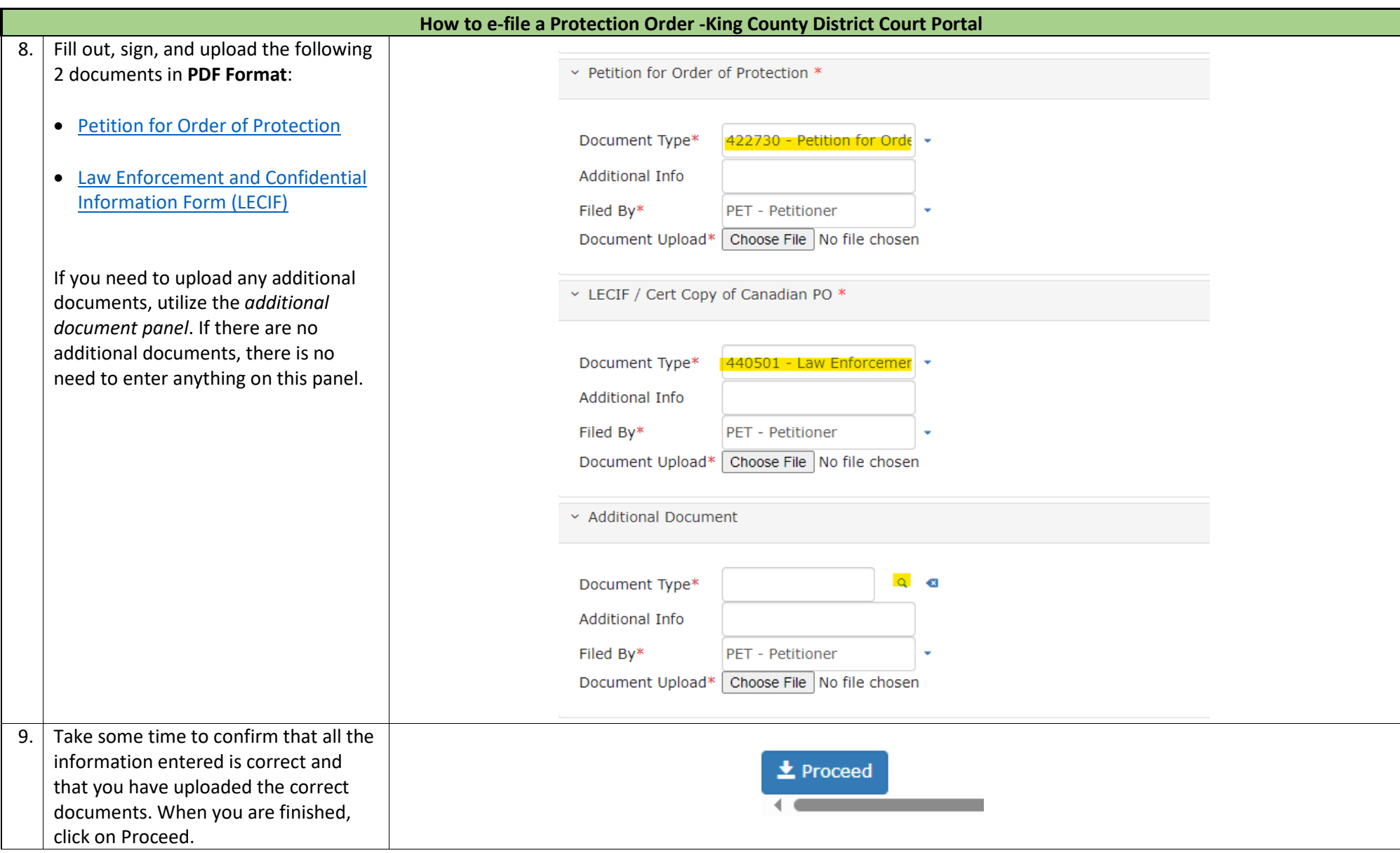

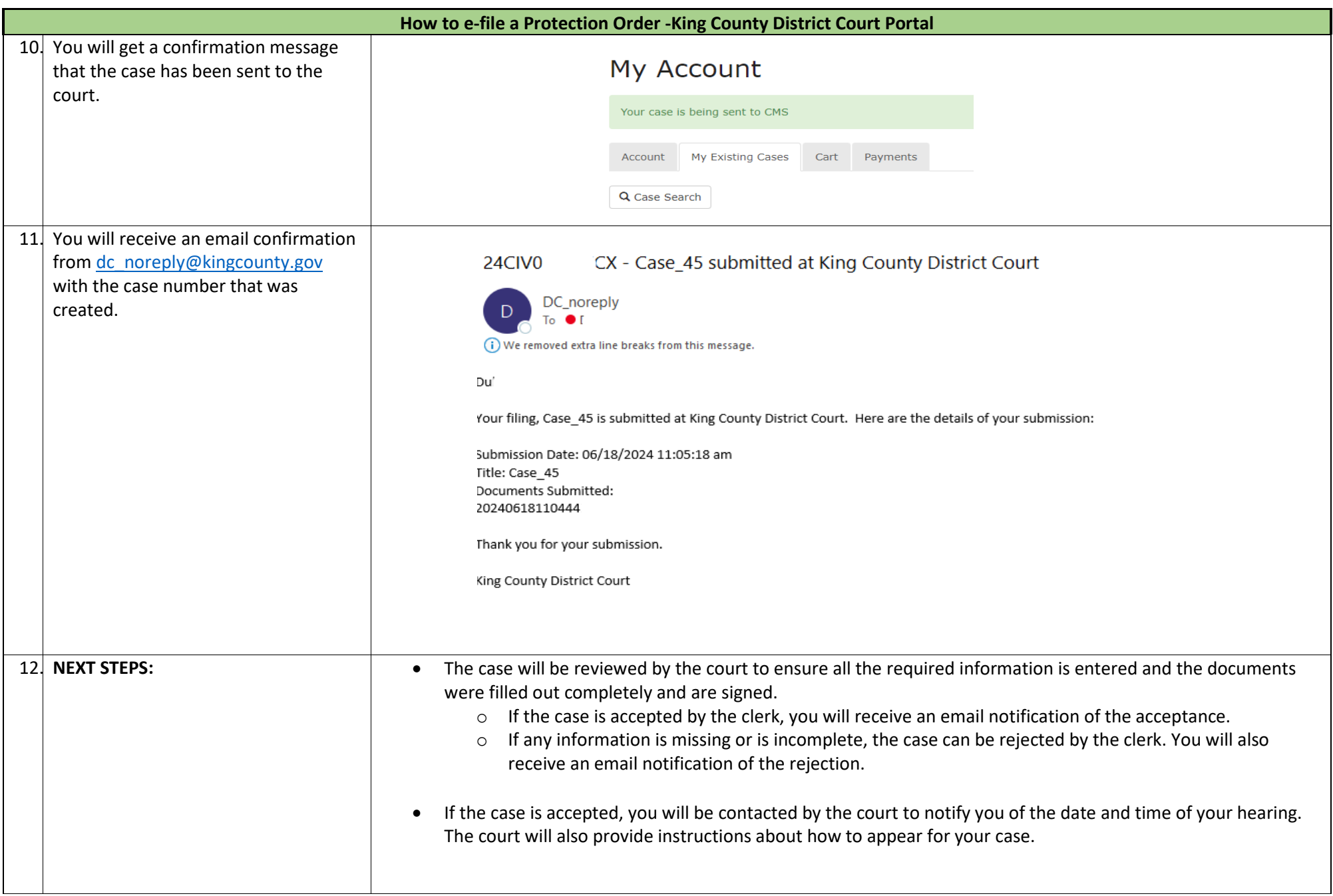

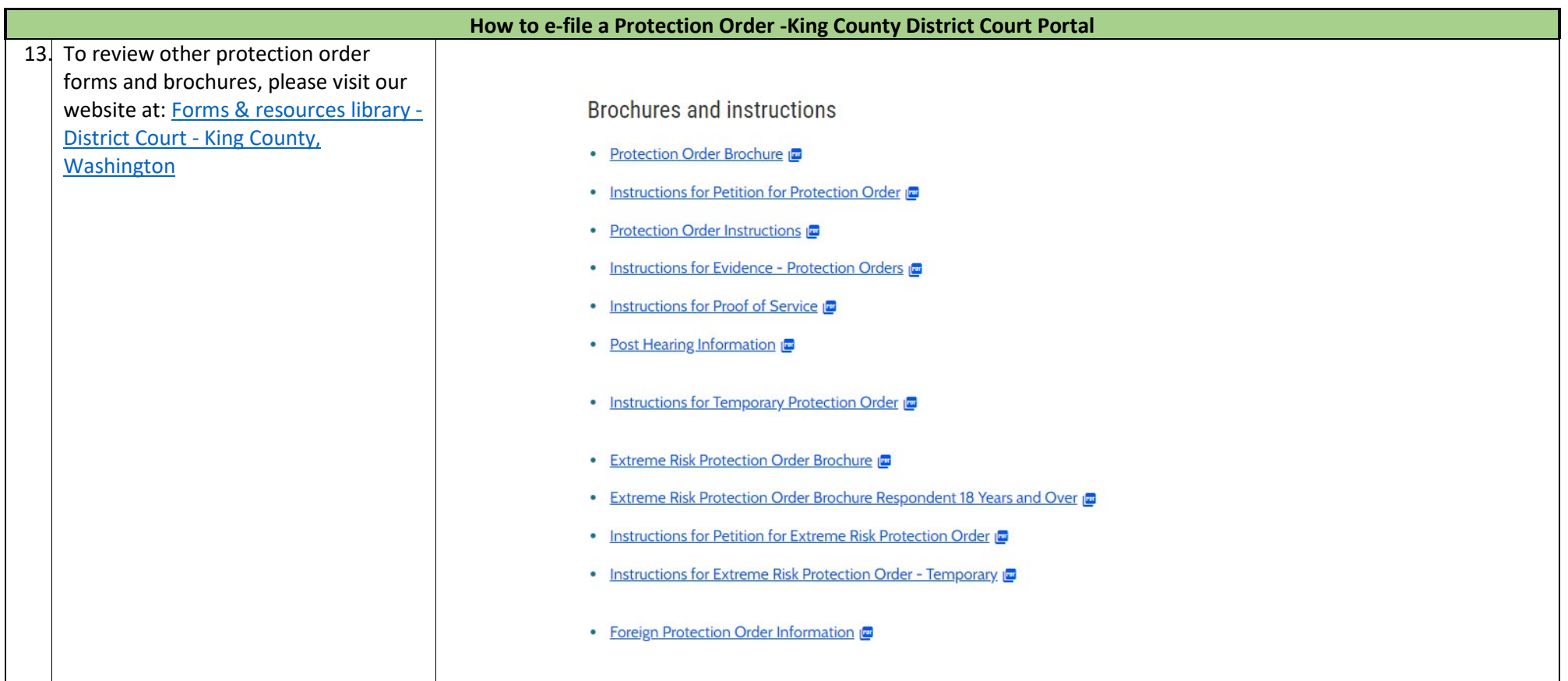